# **Latitude 14 3480**

3000 Series

## Quick Start Guide

Οδηγός γρήγορης έναρξης Guia de iniciação rápida Краткое руководство по началу работы מדריך התחלה מהירה

Εντοπίστε τις εφαρμογές της Dell στα Windows 8.1 Localizar as aplicações Dell no Windows 8.1 Найдите приложения Dell в Windows 8.1 אתר את יישומי Dell ב8.1- Windows

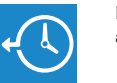

### **Dell Backup Backup, recover, repair, or restore your computer**

**and Recovery**  Προχωρήστε σε δημιουργία αντιγράφων ασφαλείας, επιδιόρθωση ή αποκατάσταση του υπολογιστή σας Criar cópia de segurança, recuperação, reparação ou restauro do computador

Резервное копирование, восстановление и ремонт компьютера גבה, שחזר, תקן או החזר את המחשב

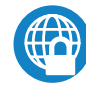

### **Dell Data Protection | Protected Workspace**

Protect your computer and data from advanced malware attacks Προστατέψτε τον υπολογιστή και τα δεδομένα σας από επιθέσεις προηγμένου κακόβουλου λογισμικού

### **NOTE: If you are connecting to a secured wireless network, enter the password for the wireless network access when prompted.**

Proteja o seu computador e os seus dados de ataques de malware avançado Защитите компьютер и данные от современных вредоносных атак הגן על המחשב והנתונים שלך מפני התקפות של תוכנות זדוניות מתקדמות

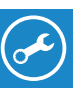

### **SupportAssist Check and update your computer**

Προχωρήστε σε έλεγχο και ενημέρωση του υπολογιστή σας Verifique e atualize o seu computador Проверка и обновление компьютера בדוק ועדכן את המחשב שלך

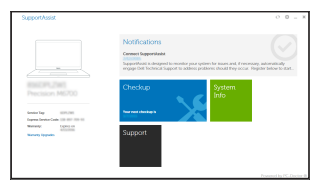

Τελειώστε τη ρύθμιση του λειτουργικού συστήματος Terminar a configuração do sistema operativo Завершите настройку операционной системы סיים את התקנת מערכת ההפעלה

### **Windows 8.1**

A Wireless

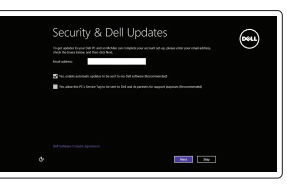

### **Enable security and updates**

### **1 2 Locate Dell apps in Windows 8.1 Finish operating system setup Connect the power adapter and press the power button**

Ενεργοποιήστε τις ρυθμίσεις για την ασφάλεια και τις ενημερώσεις Ativar as funcionalidades de segurança e atualizações Включите службы обеспечения безопасности и автоматического обновления אפשר אבטחה ועדכונים

### **Connect to your network**

### **NOTE: If you are connecting to a secured wireless network, enter the password for the wireless network access when prompted.**

Συνδεθείτε στο δίκτυό σας Estabeleça ligação à rede Подключитесь к сети התחבר לרשת

- **ΣΗΜΕΙΩΣΗ:** Αν πρόκειται να συνδεθείτε σε ασφαλές ασύρματο δίκτυο, πληκτρολογήστε τον κωδικό πρόσβασης στο ασύρματο δίκτυο όταν θα παρουσιαστεί η σχετική προτροπή.
- **NOTA:** Se estiver a ligar a uma rede sem fios protegida, introduza a palavra passe de acesso à rede sem fios quando solicitado.
- **ПРИМЕЧАНИЕ.** В случае подключения к защищенной беспроводной сети при появлении подсказки введите пароль для доступа к беспроводной сети.

**הערה:** אם אתה מתחבר לרשת אלחוטית מאובטחת, הזן את סיסמת הגישה אל הרשת האלחוטית כאשר תתבקש לעשות זאת.

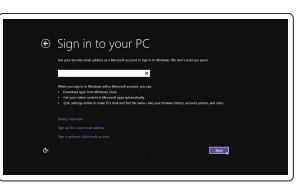

### **Sign in to your Microsoft account or create a local account**

Πραγματοποιήστε είσοδο στον λογαριασμό σας στη Microsoft ή δημιουργήστε τοπικό λογαριασμό

Inicie sessão na sua conta Microsoft ou crie uma conta local

Войти в учетную запись Microsoft или создать локальную учетную запись

היכנס לחשבון Microsoft שלך או צור חשבון מקומי

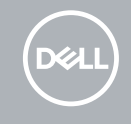

Συνδέστε τον προσαρμογέα ισχύος και πιέστε το κουμπί λειτουργίας Ligar o transformador e premir o botão para ligar/desligar Подключите адаптер источника питания и нажмите на кнопку питания חבר את מתאם החשמל ולחץ על כפתור ההפעלה

# $\triangle$   $\Box$   $\Box$  $\begin{picture}(20,20) \put(0,0){\line(1,0){10}} \put(15,0){\line(1,0){10}} \put(15,0){\line(1,0){10}} \put(15,0){\line(1,0){10}} \put(15,0){\line(1,0){10}} \put(15,0){\line(1,0){10}} \put(15,0){\line(1,0){10}} \put(15,0){\line(1,0){10}} \put(15,0){\line(1,0){10}} \put(15,0){\line(1,0){10}} \put(15,0){\line(1,0){10}} \put(15,0){\line(1$

### **Windows 7**

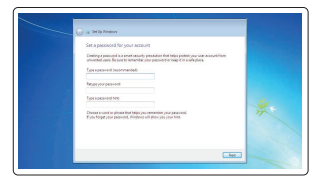

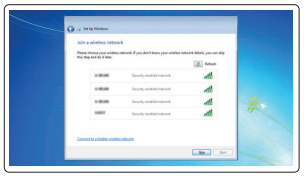

### **Set a password for Windows**

Καθορίστε κωδικό πρόσβασης για τα Windows Configurar a palavra passe para o Windows Установите пароль для Windows הגדר סיסמה עבור Windows

**Connect to your network** Συνδεθείτε στο δίκτυό σας Estabeleça ligação à rede Подключитесь к сети התחבר לרשת

- **ΣΗΜΕΙΩΣΗ:** Αν πρόκειται να συνδεθείτε σε ασφαλές ασύρματο δίκτυο, πληκτρολογήστε τον κωδικό πρόσβασης στο ασύρματο δίκτυο όταν θα παρουσιαστεί η σχετική προτροπή.
- **NOTA:** Se estiver a ligar a uma rede sem fios protegida, introduza a palavra passe de acesso à rede sem fios quando solicitado.
- **ПРИМЕЧАНИЕ.** В случае подключения к защищенной беспроводной сети при появлении подсказки введите пароль для доступа к беспроводной сети.

**הערה:** אם אתה מתחבר לרשת אלחוטית מאובטחת, הזן את סיסמת הגישה אל הרשת האלחוטית כאשר תתבקש לעשות זאת.

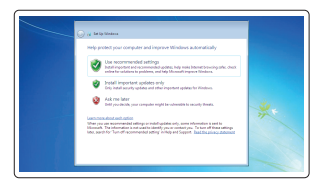

### **Protect your computer**

Προστατέψτε τον υπολογιστή σας Proteja o computador Защитите свой компьютер הגן על המחשב שלך

### **Ubuntu**

### **Follow the instructions on the screen to finish setup.**

Ακολουθήστε τις οδηγίες που θα παρουσιαστούν στην οθόνη για να τελειώσει η ρύθμιση.

Siga as instruções no ecrã para concluir a configuração.

Для завершения установки следуйте инструкциям на экране.

פעל לפי ההוראות על המסך כדי לסיים את ההתקנה.

### **Features**

Δυνατότητες | Funcionalidades | Характеристики

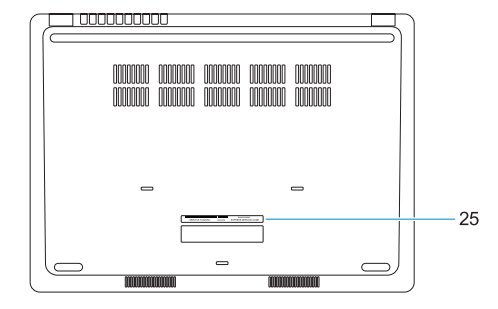

- תכונות | **1.** Κάμερα **1.** Κάμερα
	- **2.** Λυχνία κατάστασης κάμερας
	- **3.** Μικρόφωνο
	- **4.** Υποδοχή κάρτας SIM (προαιρετικά)
	- **5.** Κάμερα υπερύθρων (μόνο στα μοντέλα με λειτουργία αφής)
	- **6.** Εκπομπός υπερύθρων (μόνο στα μοντέλα με λειτουργία αφής)
	- **7.** Λυχνία κατάστασης κάμερας (μόνο στα μοντέλα με λειτουργία αφής)
	- **8.** Κάμερα (μόνο στα μοντέλα με λειτουργία αφής)
	- **9.** Μικρόφωνα (μόνο στα μοντέλα με λειτουργία αφής)
	- **10.** Κουμπί λειτουργίας
	- **11.** Υποδοχή καλωδίου ασφαλείας της Noble με σφήνα
	- **1.** Câmara
	- **2.** Luz de estado da câmara
	- **3.** Microfone
	- **4.** Ranhura para cartão SIM (opcional)
	- **5.** Câmara de infravermelhos (Apenas versão tátil)
	- **6.** Emissor de infravermelhos (Apenas versão tátil)
	- **7.** Luz de estado da câmara (Apenas versão tátil)
	- **8.** Câmara (Apenas versão tátil)
	- **9.** Microfones (Apenas versão tátil)
	- **10.** Botão para ligar/desligar
	- **11.** Ranhura para cabo de segurança Noble Wedge
	- **12.** Porta VGA
- **12.** Θύρα VGA
- **13.** Θύρα USB 2.0
- **14.** Μονάδα ανάγνωσης καρτών μνήμης
- **15.** Μονάδα ανάγνωσης δακτυλικών αποτυπωμάτων (προαιρετικά)
- **16.** Λυχνία κατάστασης
- **17.** Ηχεία
- **18.** Επιφάνεια αφής
- **19.** Σύνθετη υποδοχή κεφαλοσυσκευής/ μικροφώνου
- **20.** Θύρα USB 3.0
- **21.** Θύρα USB 3.0 με PowerShare
- **22.** Θύρα HDMI
- **23.** Θύρα δικτύου
- **24.** Θύρα προσαρμογέα ισχύος
- **25.** Ετικέτα εξυπηρέτησης
- **13.** Porta USB 2.0
- **14.** Leitor de cartões de memória
- 15. Leitor de impressões digitais (opcional)
- **16.** Luz de estado
- **17.** Altifalantes
- **18.** Painel tátil
- **19.** Ficha combo para auriculares/ microfone
- **20.** Porta USB 3.0
- **21.** Porta USB 3.0 com PowerShare
- **22.** Porta HDMI
- **23.** Porta de rede
- **24.** Porta do transformador
- **25.** Etiqueta de serviço
- מצלמה **. 1**
- נורית מצב מצלמה **. 2**
	- מיקרופון **. 3**
- אופציונלי( חריץ כרטיס SIM( **. 4**
- 5. מצלמה אינפרא-אדום (גרסת מגע בלבד)
- 6. פולט אינפרא-אדום (גרסת מגע בלבד)
- 7. נורית מצב מצלמה (גרסת מגע בלבד)
	- גרסת מגע בלבד( מצלמה ) **. 8**
	- 9. מיקרופונים (גרסת מגע בלבד)
		- **1010**לחצן הפעלה
- **1111**חריץ כבל אבטחה Wedge Noble
	- **1212**יציאת VGA
	- **1313**יציאת 2.0 USB
	- **1414**קורא כרטיסי זיכרון
- 15. קורא טביעות אצבעות (אופציונלי)
- **1.** Камера
- **2.** Индикатор состояния камеры
- **3.** Микрофон
- **4.** слот для SIM-карты (опция)
- **5.** Инфракрасная камера (Только для сенсорной версии)
- **6.** Инфракрасный излучатель (Только для сенсорной версии)
- **7.** Индикатор состояния камеры (Только для сенсорной версии)
- **8.** Камера (Только для сенсорной версии)
- **9.** Микрофоны (Только для сенсорной версии)
- **10.** Кнопка питания
- **11.** Гнездо защитного кабеля Noble Wedge

- **15.** Fingerprint reader (optional)
- **16.** Status light
- **17.** Speakers
- **18.** Touchpad
- **19.** Headset/microphone combo jack
- **20.** USB 3.0 port
- **21.** USB 3.0 port with PowerShare
- **22.** HDMI port
- **23.** Network port
- **24.** Power adapter port
- **25.** Service Tag label
- **12.** Порт VGA
- **13.** Порт USB 2.0
- **14.** Устройство чтения карт памяти
- **15.** Сканер отпечатков пальцев (опция)
- **16.** Индикатор состояния
- **17.** Динамики
- **18.** Сенсорная панель
- **19.** Комбинированное гнездо гарнитуры/ микрофона
- **20.** Порт USB 3.0
- **21.** Разъем USB 3.0 с поддержкой функции PowerShare
- **22.** Порт HDMI
- **23.** Сетевой порт
- **24.** Порт адаптера питания
- **25.** Метка обслуживания
- **1616**נורית מצב
- **1717**רמקולים
- **1818**משטח מגע
- **1919**שקע משולב לדיבורית/מיקרופון
	- **2020**יציאת 3.0 USB
- **2121**יציאת 3.0 USB עם PowerShare
	- **2222**יציאת HDMI
		- **2323**יציאת רשת
	- **2424**יציאת מתאם חשמל
	- **2525**תווית תג שירות

### **Product support and manuals**

Υποστήριξη και εγχειρίδια προϊόντων Suporte e manuais do produto Техническая поддержка и руководства по продуктам תמיכה ומדריכים למוצר

### **Dell.com/support Dell.com/support/manuals Dell.com/support/windows Dell.com/support/linux**

### **Contact Dell**

Επικοινωνία με την Dell | Contactar a Dell Обратитесь в компанию Dell פנה אל Dell|

**Dell.com/contactdell**

### **Regulatory and safety**

Ρυθμιστικοί φορείς και ασφάλεια Regulamentos e segurança Соответствие стандартам и технике безопасности תקנות ובטיחות

# **Dell.com/regulatory\_compliance**

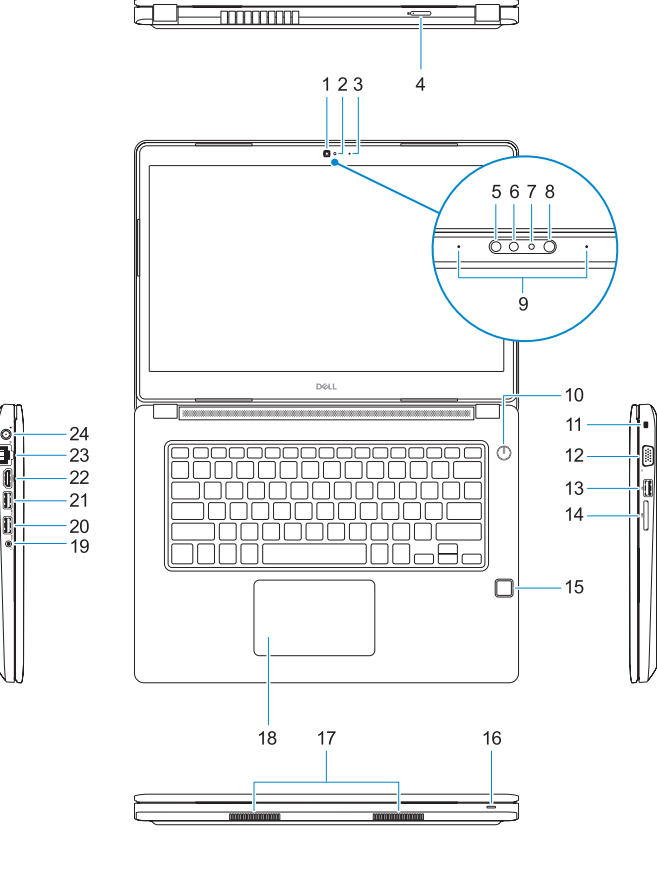

### **Regulatory model**

Μοντέλο κατά τους ρυθμιστικούς φορείς Modelo regulamentar Модель согласно нормативной документации דגם תקינה

**P79G**

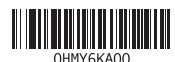

### **Regulatory type**

Τύπος κατά τους ρυθμιστικούς φορείς | Tipo regulamentar **P79G001** Тип согласно нормативной документации סוג תקינה |

### **Computer model**

Μοντέλο υπολογιστή | Modelo do computador Модель компьютера דגם מחשב |

**Latitude 14-3480**

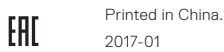

© 2017 Dell Inc. © 2017 Microsoft Corporation.

© 2017 Canonical Ltd.

### **1.** Camera

- **2.** Camera status light
- **3.** Microphone
- **4.** SIM card slot (optional)
- **5.** Infrared camera (Touch version only)
- **6.** Infrared emitter (Touch version only)
- **7.** Camera status light (Touch version only)
- **8.** Camera (Touch version only)
- **9.** Microphones (Touch version only)
- **10.** Power button
- **11.** Noble Wedge security cable slot
- **12.** VGA port
- **13.** USB 2.0 port
- **14.** Memory card reader